## **Submitting RATS files to NCEI using the Send2NCEI tool**

These are step-by-step instructions for submitting your Research Application Tracking System (RATS) data to the National Oceanic and Atmospheric Administration [\(NOAA\)](https://www.noaa.gov/) National Centers for Environmental Information [\(NCEI\)](https://www.ncei.noaa.gov/) for archiving using the Send2NCEI [\(S2N\)](https://www.nodc.noaa.gov/s2n/) tool. The S2N tool has mandatory (marked in red) and optional fields.

**Step 1**: Logging into S2N: On your web browser, go to<https://www.nodc.noaa.gov/s2n/> If you haven't used **S2N** before, you will need to create a login before you can use S2N.

**Step 2**: Create New Submission Package: Once you log into S2N you will be taken to a dashboard page. To begin your first submission to S2N simply click the "**Create A New Submission Package**" button below the My Submission Packages title (See Figure below).

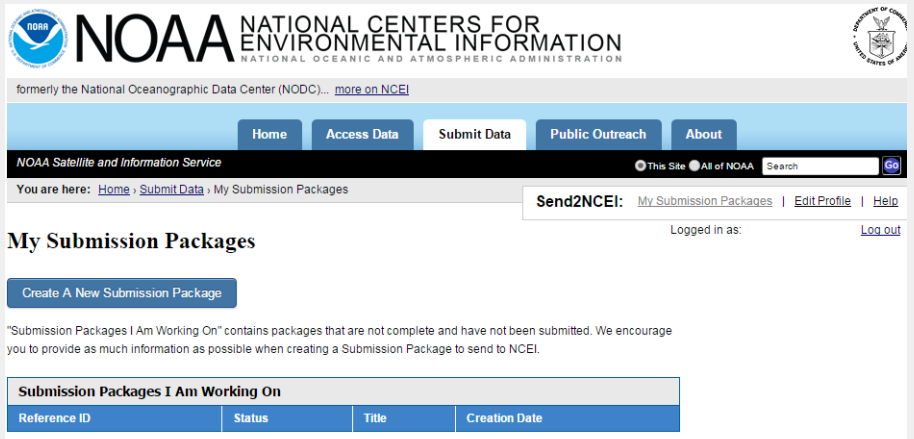

1) People and Projects - On this tab you will enter information about people and projects that were involved in the collection of this data (See Figure below).

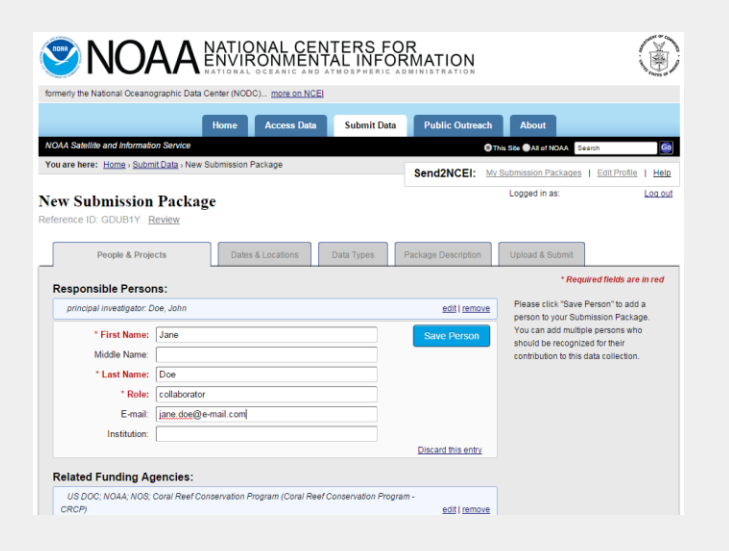

- a) **Responsible Persons**: This is a mandatory field. Add at least one person responsible for the collection of the data you are submitting such as for example, the chief scientist and/or point of contact. After entering in the fields make sure to click the "**Save Person**" button. If you do not click this button the entry will not be saved. You can enter as many people as you wish.
- **b) Related Funding Agencies:** This is not a mandatory field but you can add as many agencies as you wish. Many agencies are already in the archive and when you start typing autocomplete options will appear.
	- (1) Click on the appropriate funding agency and click "**Save Agency**".
	- (2) If the funding agency does not appear, simply finish typing out the name and click "Save Agency"
- c) **Related Projects and/or Programs**: This is not a mandatory field but you can add as many projects as you wish.
- 2) **Dates and Locations:** These are the explicit dates and geographic locations of the data to be submitted (See Figure below)

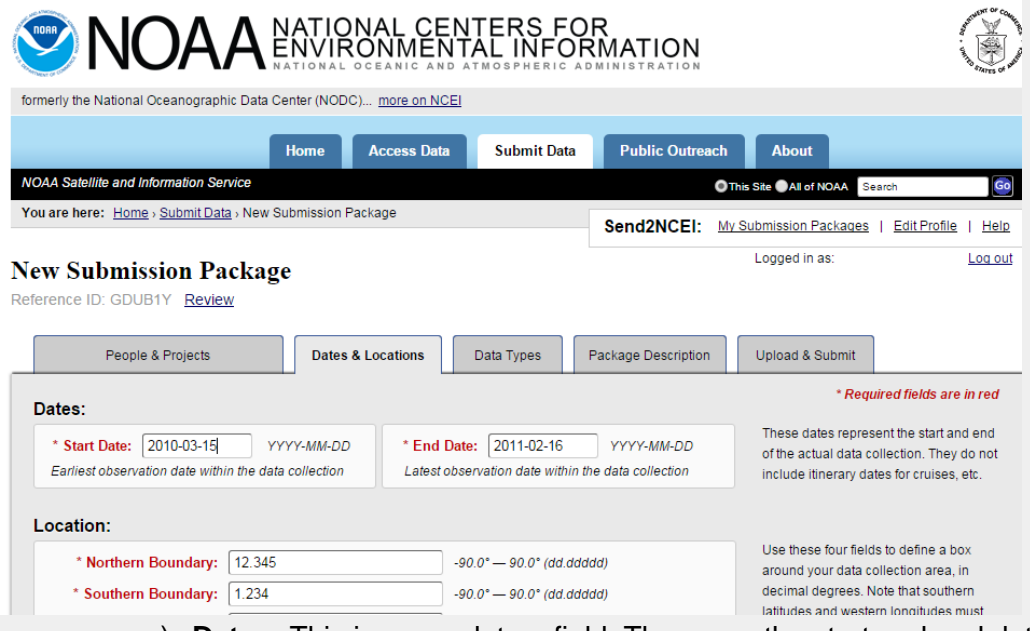

- a) **Dates:** This is a mandatory field. These are the start and end dates of the entire data collection: Enter the dates in YYYY-MM-DD format (*e.g.*, 2021-03-19)
- b) **Location**: This is a mandatory field. This is the bounding box of sampling coordinates for the entire data collection. Enter in the northernmost, easternmost, southernmost and westernmost coordinates in decimal degrees
- c) **Ship Names or Platform:** If any of this data was collected from a vessel or platform, enter in the name here. Use the autocomplete if appropriate.
- d) **Sea Areas or Regions** The body of water/region where the data was collected. Enter in as many entries as appropriate. Use the autocomplete if appropriate.

3) **Data Types** - What types of data are you submitting (See Figure below)

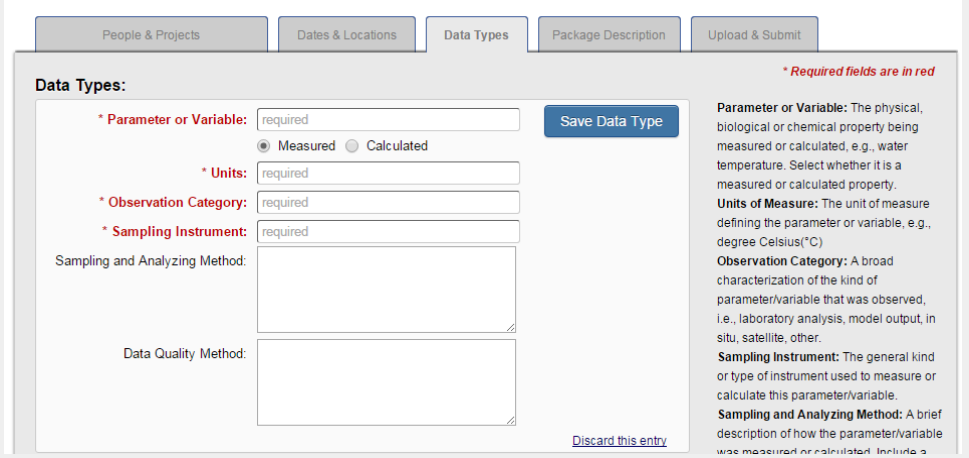

a) **Parameter or Variable**: This is a mandatory field. Enter at least one measured or calculated variable or parameter. For example, coral, salinity, etc. You can enter as many variables or parameters as you wish. Use the autocomplete to find the most appropriate variables or parameters. If you don't see one that fits, you can enter in one of your own (See Figure below).

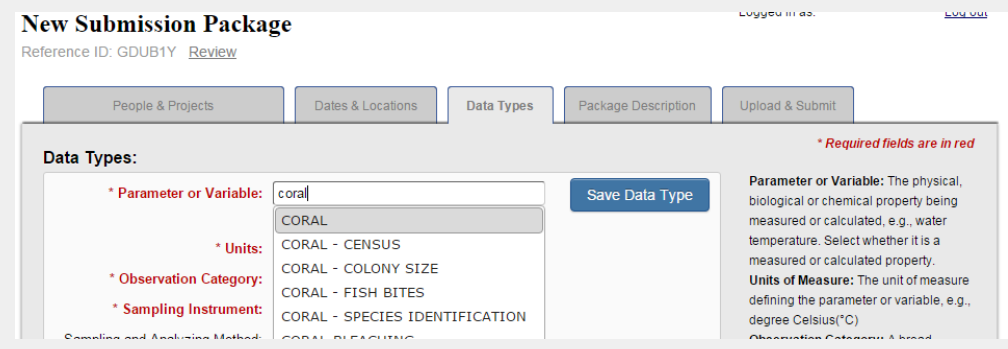

**b) Units/Observation Category/Sampling instrument:** These are mandatory fields. Enter the units, observation type, and sampling instrument. If there is not an appropriate entry, simply enter "NA" (for not applicable). Remember to click "**Save Data Type**". You can enter in as many variables/parameters as you wish but you must enter at least one variable or parameter.

4) **Package Descriptions:** This is a mandatory field.

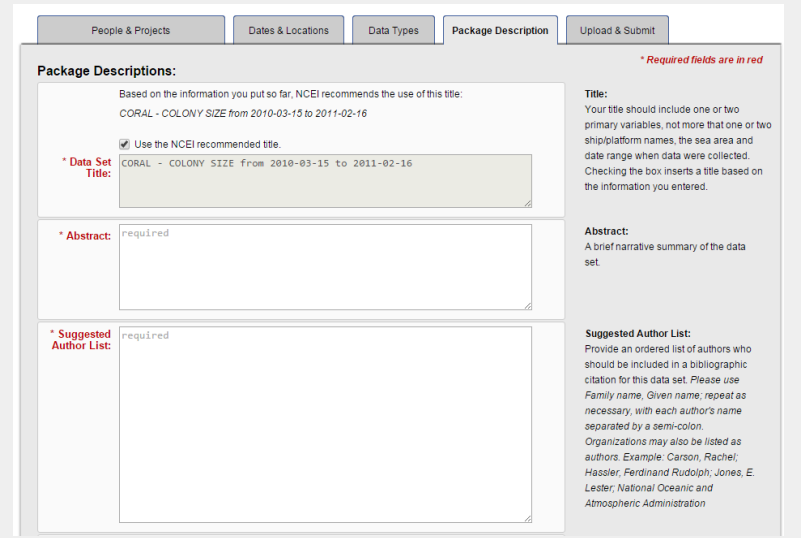

- **a) Data Set Title**
	- i) S2N will suggest one title, but you can write your own if you wish. The title should describe the data, where and when (*e.g.* Temperature and salinity taken by CTD from research vessel Ronald Brown in the Caribbean Sea from 2010-05-06 to 2010-06-20)
- b) **Abstract:** The abstract describes the entire data collection, beginning with "This dataset contains ..." **At the end of the abstract section text, please enter the U.S. State Department MSR RATS UYYYY-XX number (***e.g.***, "This dataset is U.S. State Department MSR RATS XU2020-01.")**
- **c) Suggested author list:** This will be the authors of the dataset. Enter at least one author but you can add as many as you wish. Please enter names as Last name, First name Middle initial. (if any), separate multiple authors by a semicolon ';'.
- d) **Purpose:** Not required but where you can add information about the project

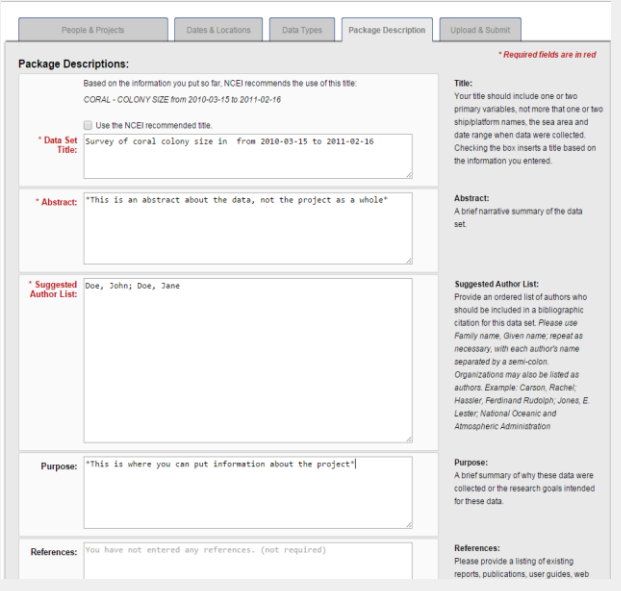

5) Once all of the required fields are entered, **you are ready to upload and submit** your data (See Figure below). In addition to cruise reports (e.g. PDF, text), NCEI would prefer having measurement data in NCEI-accepted formats (e.g., NetCDF, HDF, CSV, text) with representation of variable metadata/attributes (e.g., variable names and units). Please note that commercial file formats, including Matlab, are not accepted by NCEI.

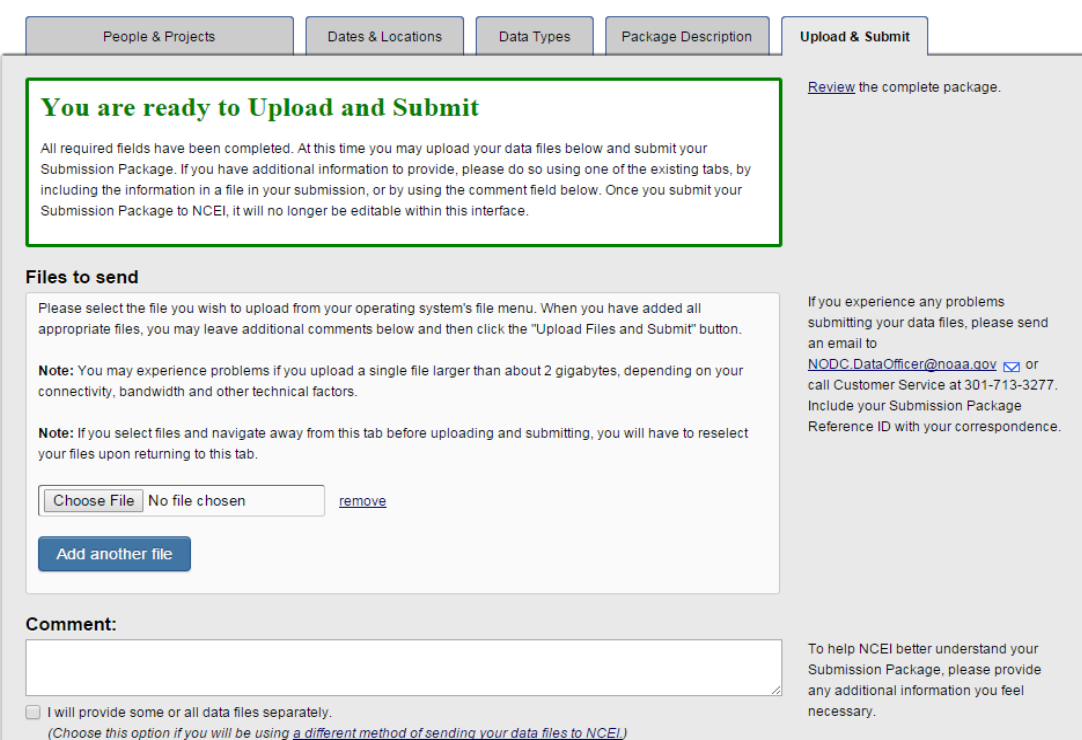

To upload a file to S2N, click on the "**Choose File**" button. You can upload each data file independently or you can compress all of them using (ZIP) and submit them all in one package. **You can upload any number of files here up to 20GB**.

**Step 3**: What happens next?

- 1) After you submit the data via S2N, you will receive an automated email indicating that your data were received at NCEI. The email will indicate a **Reference ID number**. You can use this Reference ID to communicate with NCEI (nodc.dataofficer@noaa.gov).
- 2) NCEI will evaluate your data submission within a few days. NCEI may contact you with questions about your data. Once the data are finally accepted at NCEI, your data will be published online and you will get an email stating an "**accession number**" and a link to the data. Shortly after this email, you may also get an email from NCEI indicating the assigned **Digital Object Identifier** (DOI) number.